# **NUANCE**

The experience speaks for itself™

### **DATASHEET**

## **eCopy Connector for Open Text Livelink ECM-eDOCS DM™**

## **Quickly access digital files with real-time document repository**

Using the eCopy Connector for Open Text livelink ecm-eDocS Dm, paper documents can be scanned at a digital copier or networked scanner and sent directly to eDOCS DM or Hummingbird Enterprise™ DM repositories. The Connector is dynamically integrated with eDocS Dm, assuring customers that eCopy-created image files will be indexed, stored, and managed consistent with their existing content management procedures.

The eCopy Connector for Open Text livelink ecm-eDocS Dm enables ShareScan users to scan documents directly into eDocS Dm from mFp and scanners improving access to enterprise information assets and streamlining business-critical processes.

With the eCopy Connector for Open Text Livelink ECM-eDOCS DM, hard copy documents are quickly converted into digital files and stored in realtime to eDOCS DM's document repository. Real-time validation and lookups ensure that the information is accurately input at the digital copier or scanner using eCopy ShareScan®. Documents are then stored in real-time where it is immediately available for retrieval by authorized eDOCS DM users.

### **FEATURES AND BENEFITS**

- Leverage existing Livelink ECM-eDOCS DM investment
- Validate users at the device
	- Create an electronic audit trail
	- Conform to corporate security policies: *Sarbanes Oxley, HIPAA*
- Integrate dynamically with eDOCS DM
	- Enable unique user permissions and preferences
	- Consistent user interface and workflow reduces training time
- Lower total cost of ownership
	- Server modifications automatically reflected at each device in real time
- Capture missing information
	- Add paper documents to your eDOCS DM Document Management Process
- eDOCS DM profiles are dynamically reflected at the device
- Improve workgroup collaboration
	- Easily retrieve electronic and paper documents from eDOCS DM

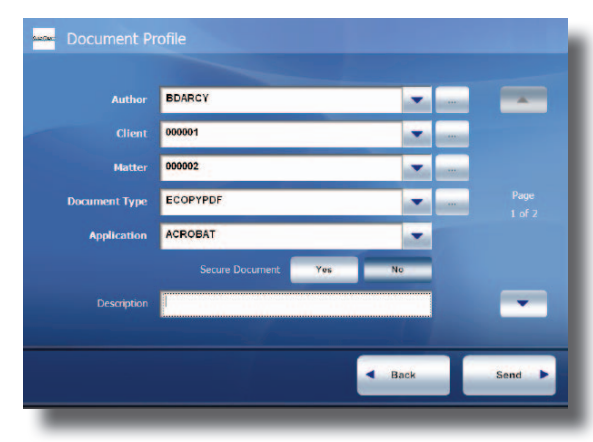

*Add required document indexing information at the copier just as you would back at your desktop, ensuring quick user adoption*

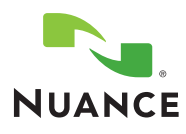

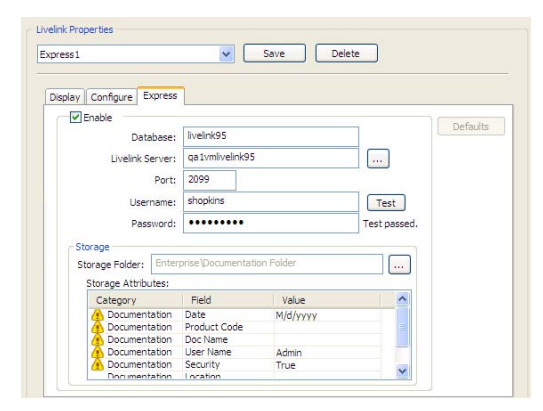

*Initial installation and setup take only minutes to complete. Simply input User Name and password, then test the connection. Additional options also allow the administrator to streamline the scanning workflow presented to users at the scanning device, to simplify scanning based on the types of documents being scanned.*

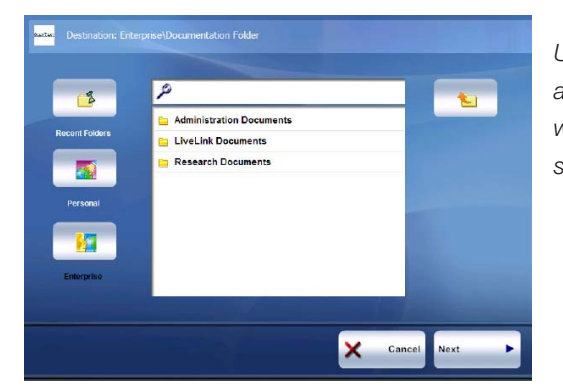

*Users authenticate with their desktop login credentials at the copier. Their user name permissions will dictate what DM library they can access and allows them to select the appropriate document profile.*

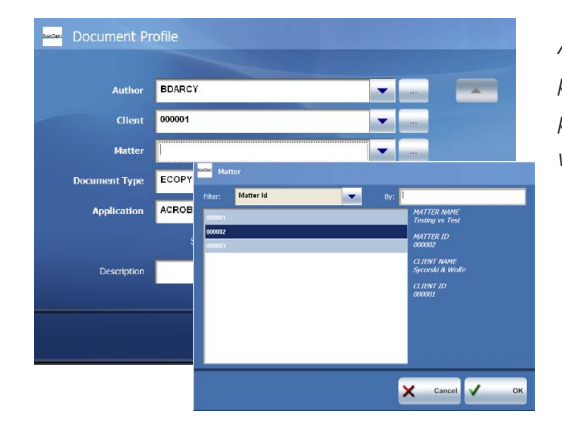

*At the scanning device, users can populate the form with related attributes automatically populating or users can perform searches just as they would using their eDOCS DM client on their PC.*

#### Device Compatibility

For the latest supported e-mail servers, document management systems, network fax servers, and cost recovery systems, please visit: http://connectors.ecopy.com/Software-Alliance-Partners

For the latest supported platforms for eCopy ShareScan, please visit: http://www.ecopy.com/support/platforms.htm

#### **System Requirements**

- eCopy ShareScan® v4.2 or higher
- Hummingbird Enterprise DM 5.1, 5.2, 6.0, or higher
- Open Text Livelink EMC-eDOCS DM 5.1, 5.2, 6.0, or higher

© Copyright 1995-2009 Nuance Communications, Inc. All rights reserved. This program is protected by US and International copyright laws as described in the Help About. All other terms and products are trademarks or registered trademarks of their respective owners and are hereby acknowledged.

NUANCE COMMUNICATIONS, INC. ONE WAYSIDE ROAD 781 565 5000

ONE Wayside Road Burlington, MA 01803 NUANCE.COM

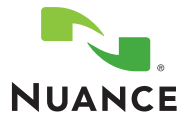